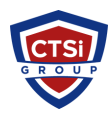

[Knowledgebase](https://support.thinkcritical.com/kb) > [IP Surveillance](https://support.thinkcritical.com/kb/ip-surveillance) > [Remote reboot Axis IP camera](https://support.thinkcritical.com/kb/articles/remote-reboot-axis-ip-camera)

Remote reboot Axis IP camera Support Team - 2024-05-10 - [Comments \(0\)](#page--1-0) - [IP Surveillance](https://support.thinkcritical.com/kb/ip-surveillance) Remotely rebooting an Axis IP Camera via FTP

Here is the process to reboot the camera remotely via FTP.

1. In Windows open the Command Prompt

2. At the command prompt type in (without quotes) "FTP <ip address of the camera>"

3. You should be now asked to enter a username. Enter the username and password that you setup for the camera. The default is:

User: root Password: <password>

4. Once you are logged into the camera type in this command press enter and retype the command again and press enter again. The command is:

## *quote site reboot*

(then press <enter>)

Make sure to enter this command in twice (Just press the up arrow after the first time and it should "re-type" it for you – press enter). It should respond: *200 Command* **Okay** each time or something similar, then go dead as it reboots.

Tags [Axis Camera FTP](https://support.thinkcritical.com/search/labels/all/Axis%20Camera%20FTP) [Axis FTP](https://support.thinkcritical.com/search/labels/all/Axis%20FTP) [Remote reboot Axis](https://support.thinkcritical.com/search/labels/all/Remote%20reboot%20Axis) [Remote reboot Axis camera](https://support.thinkcritical.com/search/labels/all/Remote%20reboot%20Axis%20camera)